# **ECNU IMAPP WORKSHOP LAB FIVE: MODIS AOD Analysis**

**Liam.Gumley@ssec.wisc.edu, June 6, 2011** 

# **Objective**

The objective of this laboratory is to analyze 12 months of Aqua MODIS aerosol optical depth (AOD) retrievals to create a plot of AOD vs. time over the city of Shanghai. You will use the MODIS AOD retrievals created by the Direct Broadcast Processing System at ECNU for input data. IDL will be used to:

- 1. read the MODIS AOD product files,
- 2. create global grids of AOD data,
- 3. plot a time series of AOD over Shanghai.

By completing this laboratory you will learn basic IDL programming skills for data analysis and visualization.

# **MODIS%data%and%IDL%environment**

This lab requires the Aqua MODIS Aerosol Optical Depth product files (\*.mod04.hdf) from 2010145 to 2011149 that were created on the dbps server at ECNU. A compressed archive of these files is available at

http://dbps.ecnu.edu.cn/data/workshop/day5/data/data.zip

You will also need the IDL program files available at

http://dbps.ecnu.edu.cn/data/workshop/day5/idl/idl.zip

**Note:** These files have already been downloaded and installed on your computer for the laboratory session.

The following preferences should by selecting **Windows > Preferences > IDL**:

Startup file: **E:\Workshop\Day5\idl\idl\_startup.pro**

Initial working directory: **E:\Workshop\Day5\work**

# 1. Read the AOD product files and create daily data files

The first step in analyzing the MODIS AOD data is to read all the MOD04 product files. Since there are multiple passes from the satellite each day, there are often multiple product files for each day in the time period 2010145 to 2011149.

You will need to read each product file, extract the valid data, and save it to one output file for each day.

Start by creating a new IDL program named read\_modis.pro in the IDL Editor. First, get the list of files to be analyzed by entering the following lines:

PRO READ\_MODIS

COMPILE\_OPT IDL2 directory = '../products/'  $product =  $'$  .mod04.hdf'$ ;- Get list of input files list = file search(directory + product) help, list

END

Notes:

- 1. An IDL program begins with a PRO statement and ends with an END statement.
- 2. COMPILE OPT IDL2 sets IDL compiler options (recommended in every IDL program).
- 3. String variables (text variables) in IDL are enclosed in single or double quotes.
- 4. Comments in IDL start with a semi-colon.
- 5. The FILE SEARCH function returns a list of files matching a pattern.
- 6. The HELP program prints the name, type, and size of a variable.

Save the program by typing Control-S, then compile and run the program by typing the following lines in the command window:

IDL> .compile read\_modis IDL> read\_modis

You should see the following output:

 $LIST$  STRING = Array[587]

### BUT WHAT IF I MADE A MISTAKE!

Let's say you entered the file search pattern in your program without single quotes as shown below:

product =  $*$ .mod04.hdf

When you compile the program, you will get the following error:

IDL> .compile read\_modis

product =  $*$ .mod04.hdf

```
\sim \sim \sim% Syntax error.
 At: e:\workshop\day5\work\read modis.pro, Line 4
% 1 Compilation error(s) in module READ_MODIS.
```
This means you need to fix the program on line 4. When you have fixed the offending line, you should return to the main program level by typing

RETALL

at the command line, and then compile your program again. You should also type RETALL if your program crashes (i.e. stops unexpectedly) during execution.

IDL now has a list of 587 file names in an array named LIST. The next step is to print the name of each file. Edit your program to include the highlighted lines shown below:

```
PRO READ_MODIS
COMPILE_OPT IDL2
directory = '../products/'
product = '*.mod04.hdf';- Get list of input files
list = file search(directory + product)
help, list
;- Loop over input files
for i = 0, n_elements(list) - 1 do begin
  ;- Get file name
 input file = list[i] print, input_file
```
endfor

END

Notes:

- 1. The up and down arrow keys can be used to recall the command history.
- 2. A loop begins with a FOR statement and ends with an ENDFOR statement.
- 3. The N\_ELEMENTS function returns the number of elements in a variable.
- 4. Elements of an array are accessed in form array[index], where the index is a zero-based scalar or vector.

Save, compile, and run the program. The names of all the files should be printed (one name per line). Partial output is shown below:

a1.11148.0550.mod04.hdf a1.11149.0454.mod04.hdf a1.11149.0635.mod04.hdf Now you will read the AOD data from each file (the files are in HDF4 format). Edit your program to include the highlighted lines shown below:

```
PRO READ MODIS
COMPILE_OPT IDL2
directory = '../products/'
product = * mod04.hdf'
sdsname = 'Optical_Depth_Land_And_Ocean'
scale = 0.001;- Get list of input files
list = file search(directory + product)
help, list
;- Loop over input files
for i = 0, n elements(list) - 1 do begin
   ;- Get file name
  input file = list[i] print, input_file
   ;- Read the input file
  hdfid = hdf sd start(input file)
 hdf_sd_varread, hdfid, 'Latitude', lat
 hdf_sd_varread, hdfid, 'Longitude', lon
  hdf sd varread, hdfid, sdsname, data
  hdf sd end, hdfid
   help, lat, lon, data
   ;- Apply scale factor
  data = data * scale
```
endfor

END

Notes:

- 1. The MODIS AOD product is stored in a 'Scientific Data Set' named 'Optical\_Depth\_Land\_And\_Ocean' in each MOD04 HDF file.
- 2. The HDF\_SD\_START function opens a HDF file and returns a file identifier.
- 3. The HDF\_SD\_VARREAD function reads a scientific data set (SDS) variable from an open HDF file.
- 4. The HDF SD END function closes a HDF file.
- 5. The AOD values in the HDF file are stored as scaled integers (x1000) to save space.

Save, compile, and run the program. The name of each file, along with the name, size, and type of the LAT, LON, and DATA arrays for each file will be printed. Partial output is shown below:

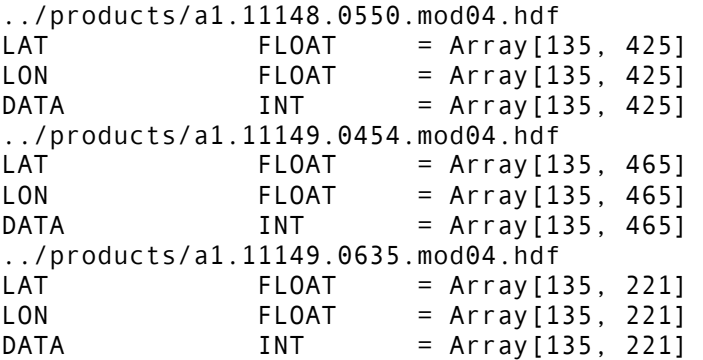

The next step is to find the data values that are valid (i.e., not missing values). In the AOD retrievals, the missing value is -9.999, so you will search for data values that are greater than zero. Then you will extract the valid latitude, longitude, and AOD data values, and store them in a table.

Edit your program to include the highlighted lines shown below:

```
PRO READ_MODIS
COMPILE_OPT IDL2
directory = '../products/'
product = *.mod04.hdf'
sdsname = 'Optical_Depth_Land_And_Ocean'
scale = 0.001;- Get list of input files
list = file_search(directory + product)
help, list
;- Loop over input files
for i = 0, n_elements(list) - 1 do begin
   ;- Get input file name
   input_file = list[i]
   print, input_file
   ;- Read the input file
   hdfid = hdf_sd_start(input_file)
   hdf_sd_varread, hdfid, 'Latitude', lat
  hdf sd varread, hdfid, 'Longitude', lon
  hdf sd varread, hdfid, sdsname, data
   hdf_sd_end, hdfid
   ;- Apply scale factor
  data = data * scale
   ;- Find valid data values
  loc = where(data gt 0.0, count) print, count
   ;- Save valid data values
   if (count gt 0) then begin
```

```
 table = fltarr(3, count)
   table[0, *] = lat[loc] table[1, *] = lon[loc]
table[2, *] = data[loc] help, table
  endif
```
END

Notes:

- 1. The WHERE function returns an array of locations where a given expression is true. In this case, it returns the locations (or indices) in DATA where the data values are greater than zero. The COUNT argument returns the number of array indices.
- 2. The code within the IF statement is executed if the given expression is true.
- 3. The FLTARR function creates a new array, with dimensions [3, COUNT], or 3 columns and COUNT rows. The array values are set to zero.
- 4. The array named TABLE is then filled with the valid data values; latitude in the first column; longitude in the second column; and AOD in the third column.

Save, compile, and run the program. The name of each input file, the number of valid data values, and the name, type, and size of the output table will be printed. Partial output is shown below:

```
../products/a1.11148.0550.mod04.hdf
       13874
TABLE FLOAT = Array[3, 13874]../products/a1.11149.0454.mod04.hdf
       9241
TABLE FLOAT = Array[3, 9241]../products/a1.11149.0635.mod04.hdf
       3645
TABLE FLOAT = Array[3, 3645]
```
The final task for this program is to write the output table of latitude, longitude, and AOD values to an output file. A new output file will be created for each day (e.g., 2011147). If there is more than one input file for a day, the data from each input file will be written in sequence to the output file for that day.

Edit your program to include the highlighted lines shown below:

```
PRO READ_MODIS
COMPILE_OPT IDL2
directory = '../products/'
product = *.mod04.hdf'
sdsname = 'Optical Depth Land And Ocean'
scale = 0.001
```

```
;- Get list of input files
list = file search(directory + product)
help, list
;- Set old file date
old_date = 'a1.99001'
;- Get output file unit
get_lun, lun
;- Loop over input files
for i = 0, n elements(list) - 1 do begin
   ;- Get input file name
  input file = list[i]
   print, input_file
   ;- Read the input file
   hdfid = hdf_sd_start(input_file)
  hdf sd varread, hdfid, 'Latitude', lat
   hdf_sd_varread, hdfid, 'Longitude', lon
  hdf sd varread, hdfid, sdsname, data
  hdf sd end, hdfid
   ;- Apply scale factor
  data = data * scale
   ;- Get file date (e.g., 'a1.11210')
  file name = basename(input file)
  date length = strlen(old date)new date = strmid(file name, \theta, date length)
   ;- Find valid data values
  loc = where(data gt 0.0, count) ;- Save valid data values
   if (count gt 0) then begin
     ;- Open a new output file if needed
     if (new_date ne old_date) then begin
      free_lun, lun
      output file = new date + '.data'openw, lun, output file, /get lun
      old date = new date
       print, ' '
       print, 'Opened new output file', output_file
     endif
     ;- Save the valid data values in a table (lat, lon, data)
     table = fltarr(3, count)
    table[0, *] = lat[loc]table[1, *] = lon[loc]table[2, *] = data[loc] ;- Write the output file in binary format
     print, 'Writing data from ', input_file
```
writeu, lun, table

endif

endfor

END

Notes:

- 1. The OLD DATE variable stores the date for the last output file. It is initialized to a value of 'a1.99001' so that a new output file will be opened for the first AOD product table.
- 2. The GET\_LUN procedure assigns a logical unit number to be used for writing the output files.
- 3. The date for each input file is obtained from the input file name. The BASENAME function returns the filename without the path information. The STRLEN function returns the length of the OLD\_DATE string variable. The STRMID function returns the first 8 characters from the file name, starting with the first character.
- 4. The NEW DATE variable is compared with the OLD DATE variable, and if it does not match, a new output file must be opened. The FREE\_LUN procedure closes the current output file. The OPENW procedure opens the new output file. The OLD\_DATE variable is then set to the value of the NEW\_DATE variable.
- 5. The WRITEU procedure writes the table of latitude, longitude, and AOD values to the output file. If more than one input file is found for a day, then the output tables are written sequentially (in order) to the output file.

Save, compile, and run the program. Now the program prints a message very time a new output file is opened. Partial output is shown below:

```
../products/a1.11148.0413.mod04.hdf
       12157
Opened new output file a1.11148.dat
TABLE FLOAT = Array[3, 12157]../products/a1.11148.0550.mod04.hdf
      13874
TABLE FLOAT = Array[3, 13874]../products/a1.11149.0454.mod04.hdf
       9241
Opened new output file a1.11149.dat
TABLE FLOAT = Array[3, 9241]../products/a1.11149.0635.mod04.hdf
       3645
TABLE FLOAT = Array[3, 3645]
```
You should find that several hundred output files, with names like a1.11148.dat, have been created in the current directory. The next task is to transform these AOD observations into daily global gridded averages.

## **2. Read the daily data files and create daily grid average files**

The next program you write will read the AOD data files, and create a global average of AOD values on a 1x1 degree equal angle grid.

Create a new IDL program named grid\_modis.pro in the IDL Editor, and enter the following lines of code that will (a) get the list of files to be read, and (b) open and read the contents of each data file:

```
PRO GRID_MODIS
COMPILE_OPT IDL2
;- Get list of input files
list = file search('a1.*.dat')
help, list
;- Loop over input files
for index = 0, n_elements(list) - 1 do begin
   ;- Open input file and get number of rows
   input_file = list[index]
   print, input_file
  openr, lun, input file, /get lun
  result = fstat(lun)nrows = result.size / (4 * 3) ;- Read data table
  table = filter(3, nrows) readu, lun, table
  free lun, lun
   ;- Extract, lat, lon, data values
  lat = table[0, *]lon = table[1, *]data = table[2, *]
   help, lat, lon, data
```

```
endfor
```

```
END
```
- 1. The list of input file names is returned by the FILE\_SEARCH function.
- 2. A loop over the list of input files is started with a FOR statement.
- 3. The size of each data file is not known in advance, so each file is opened with the OPENR procedure, and file information is returned by the FSTAT function. The variable RESULT.SIZE contains the size of the file in bytes. To convert this size to the number of rows in the file, you divide by the number of bytes per floating-point number (4) multiplied by the number of columns in the file (3). The variable NROWS then contains the number of rows in the file.
- 4. A variable named TABLE is created to hold the data, and the data is read from the input file by the READU procedure. The input file is closed by the FREE\_LUN procedure.
- 5. The values latitude, longitude, and AOD are extracted from the table into individual arrays named LAT, LON, and DATA, respectively.

Now save, compile, and run the program. The name of each data file, and the name, type, and size of the LAT, LON, and DATA arrays will be printed. Partial output is shown below:

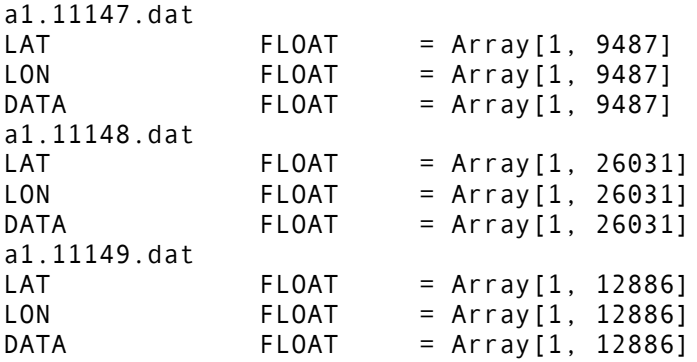

Now you will create a global equal angle grid containing average values of AOD. The grid will be at 1x1 degree resolution, and will have 360 columns (for 360 degrees of longitude from 180W to 180E) and 180 rows (for 180 degrees of latitude from 90S to 90N).

A key concept in the design of this program is the use of one-dimensional indices to access the elements of a two-dimensional array. Arrays in IDL are stored in memory in column-major order (i.e., column 1 row 1, column 2 row 1, column 3 row 1, etc.), and the elements of the array can be accessed using 1D indices. For example, if you had an array in IDL with 5 columns and 4 rows, then array index 16 would point to the second column on the fourth row, as shown in the figure below.

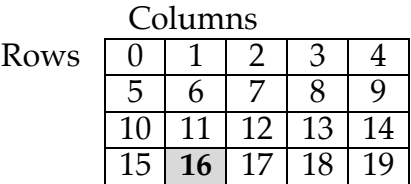

This gives you a convenient way to access the locations of the cells in the global grid. Now edit your program to include the highlighted lines shown below:

PRO GRID MODIS

COMPILE\_OPT IDL2

```
;- Get list of input files
list = file search('a1.*.dat')
```

```
help, list
```

```
;- Create equal angle grid
;- (lower left corner of grid is at 180W, 90S, i.e. -180.0, -90.0)
resolution = 1.0ncol = long(360.0 / resolution)nrow = long(180.0 / resolution)
grid = fltarr(ncol, nrow)
;- Loop over input files
for index = 0, n elements(list) - 1 do begin
   ;- Open input file and get number of rows
  input file = list[index] print, input_file
  openr, lun, input file, /get lun
  result = fstat(lun)nrows = result.size / (4 * 3) ;- Read data table
  table = filter(3, nrows) readu, lun, table
  free lun, lun
   ;- Extract, lat, lon, data values
  lat = table[0, *]lon = table[1, *]data = table[2, *] help, lat, lon, data
   ;- Get list of grid indices
  lonlat to index, lon, lat, resolution, grid index
   ;- Reset the grid array
  grid[*] = -999.9 ;- Loop over grid cells
  for cell_index = 0, n_elements(grid) - 1 do begin
     ;- Find the data points within this grid cell
     loc = where(grid_index eq cell_index, count)
     ;- Save the mean for this cell
     if (count gt 0) then begin
       mean = total(data[loc]) / count
       grid[cell_index] = mean
       print, cell_index, mean
     endif
   endfor
endfor
```
END

- 1. The number of columns and rows in the grid is computed from the variable named RESOLUTION, which is the grid resolution in degrees. Then the GRID array is created to hold the average AOD values.
- 2. The one-dimensional indices (or array locations) of the MODIS AOD values in the global grid are computed by the LONLAT\_TO\_INDEX procedure, and are stored in the array named GRID\_INDEX.
- 3. The contents of the GRID array are set to -999.9 as a missing value flag.
- 4. A loop over all the cells in the global grid is started with a FOR statement.
- 5. For each grid cell, the WHERE function returns an array named LOC which contains the locations in the GRID INDEX array where the value matches the index of the current grid cell. This is how you find the AOD retrieval locations within each grid cell. The number of matches is returned in the COUNT variable (it will be zero if there are no matches).
- 6. If AOD values are found within the current grid cell, then the mean AOD value is computed from the sum of the AOD values (returned by the TOTAL function) divided by the number of values. The mean value (or average) is stored in the MEAN variable.
- 7. The mean value for the grid cell is then stored in the GRID array.

Save the changes to your program, then compile and run it. Partial output is shown below:

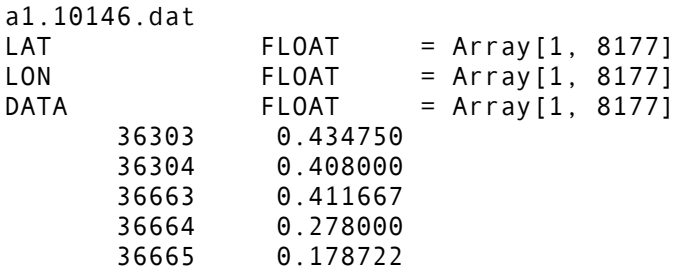

Note that this program will now take several minutes to run, as it processes each of the daily data files. After you have seen several of the daily files processed successfully, you can stop the program by typing Control-C. Note that you will need to enter RETALL at the command line before you compile or run the program again.

Now that you have created a global grid for each day, you will need to save the grids to disk for further analysis. It would also be helpful to visualize the grids to make sure they look correct. Add the highlighted lines shown below to your program:

PRO GRID MODIS COMPILE\_OPT IDL2 ;- Get list of input files list = file search('a1. $*$ .dat') help, list

```
;- Create equal angle grid
;- (lower left corner of grid is at 180W, 90S, i.e. -180.0, -90.0)
resolution = 1.0ncol = long(360.0 / resolution)
nrow = long(180.0 / resolution)
grid = fltarr(ncol, nrow)
;- Loop over input files
for index = 0, n elements(list) - 1 do begin
   ;- Open input file and get number of rows
  input file = list[index] print, input_file
   openr, lun, input_file, /get_lun
   result = fstat(lun)
  nrows = result.size / (4 * 3) ;- Read data table
  table = filter(3, nrows) readu, lun, table
 free lun, lun
   ;- Extract, lat, lon, data values
  lat = table[0, *] lon = table[1, *]
 data = table[2, *]
   help, lat, lon, data
   ;- Get list of grid indices
   lonlat_to_index, lon, lat, resolution, grid_index
   ;- Reset the grid array
   grid[*] = -999.9
   ;- Loop over grid cells
  for cell index = 0, n elements(grid) - 1 do begin
     ;- Find the data points within this grid cell
     loc = where(grid_index eq cell_index, count)
     ;- Save the mean for this cell
     if (count gt 0) then begin
       mean = total(data[loc]) / count
      grid[cellindex] = mean print, cell_index, mean
     endif
   endfor
   ;- Display the grid
 map set, 30, 130, /orthographic, /isotropic, title=input file
  image = map image(grid, x0, y0, compress=1) loadct, 39, /silent
   tv, bytscl(image, min=0.0, max=5.0), x0, y0
  map_continents
   ;- Save the output grid
```

```
output file = strmid(input file, 0, 8) + '.grd'
 print, 'Writing ' + output_file
 openw, lun, output_file, /get_lun
  writeu, lun, grid
  free_lun, lun
```
END

Notes:

- 1. The MAP SET procedure creates a global orthographic map projection, centered at 30N, 130E.
- 2. The MAP IMAGE function is used to create a 2D image array which has been resampled from the global grid to the orthographic map projection.
- 3. A rainbow color table is loaded by the LOADCT procedure.
- 4. The resampled image is displayed by the TV procedure, and is scaled over the range 0-5 by the BYTSCL function.
- 5. Continental boundaries are plotted by the MAP\_CONTINENTS procedure.
- 6. A new output file is created for each day, with a name similar to a1.10154.grd. The OPENW procedure is used to open each file, and the WRITEU procedure is used to write the final in binary format. Each output file contains a 360x180 array (360 columns and 180 rows) of 32-bit floating point data, representing MODIS AOD averages. The missing value -999.9 is used for grid cells where no AOD values are present.

You will find that several hundred global grid files, with names like a1.10154.grd, have been created in your IDL work directory. The last programming task is to create a time averaged plot of AOD over Shanghai.

## **3. Read the daily grid average files and create time series plot**

Now it is time to read the daily grid average AOD data files and create a time series plot at a specific location.

Create a new IDL program named plot\_modis.pro in the IDL Editor, and enter the following lines of code that will (a) create a grid array, (b) get the list of grid files to be read, (c) open and read the contents of each grid file, and (d) extract that AOD average value at the specified latitude and longitude:

```
PRO PLOT MODIS, LAT, LON
COMPILE_OPT IDL2
;- Create equal angle grid
;- (lower left corner of grid is at 180W, 90S, i.e. -180.0, -90.0)
resolution = 1.0ncol = long(360.0 / resolution)
nrow = long(180.0 / resolution)
```

```
grid = fltarr(ncol, nrow)
;- Get list of grid files
list = file_search('a1*.grd')
help, list
;- Create output arrays
data = fltarr(n_elements(list))
time = fltarr(n elements(list))
;- Compute index of the required grid cell
lonlat to index, lon, lat, resolution, index
help, index
;- Loop over grid files
for i = 0, n elements(list) - 1 do begin
   ;- Read this file
   input_file = list[i]
   openr, lun, input_file, /get_lun
   readu, lun, grid
   free_lun, lun
   ;- Get data for the desired grid cell
  data[i] = grid[index]
```
help, data

END

- 1. The PROGRAM statement now lists two arguments named LAT and LON for this procedure. This will allow you to enter the desired latitude and longitude values on the command line.
- 2. A global grid array named GRID is created, given the grid resolution defined by the variable names RESOLUTION.
- 3. A list of input files is returned by the FILE\_SEARCH function in an array named LIST.
- 4. Output arrays for data values and the corresponding time series values are created by the FLTARR function, named DATA and TIME, respectively.
- 5. The grid index corresponding to the specified latitude and longitude is computed by the LONLAT\_TO\_INDEX procedure, and stored in a variable named INDEX.
- 6. A loop over all the input grid files is started via a FOR statement.
- 7. Each input file is opened by calling the READ procedure, and the global grid array is read by the READU procedure. The input file is closed by calling the FREE LUN procedure.
- 8. The AOD average value at the desired location is extracted, and stored in the array named DATA.

Save the program, and then compile and run it as shown below (31.23N, 121.47E is the location of Shanghai):

IDL> plot\_modis, 31.23, 121.47

The output from the program should appear as shown below:

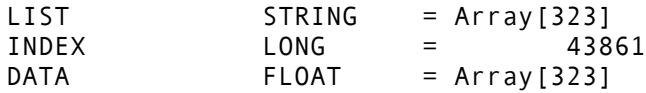

Since you will be creating a time series plot, you will need to get the date for each input file and convert it to a numeric value, which can then be used by the IDL plotting procedure. Add the highlighted lines shown below to your program:

```
PRO PLOT_MODIS, LAT, LON
COMPILE_OPT IDL2
;- Create equal angle grid
;- (lower left corner of grid is at 180W, 90S, i.e. -180.0, -90.0)
resolution = 1.0ncol = long(360.0 / resolution)
nrow = long(180.0 / resolution)
grid = fltarr(ncol, nrow)
;- Get list of grid files
list = file search('a1*.grd')
help, list
;- Create output arrays
data = fltarr(n elements(list))
time = fltarr(n elements(list))
;- Compute index of the required grid cell
lonlat to index, lon, lat, resolution, index
help, index
;- Loop over grid files
for i = 0, n_elements(list) - 1 do begin
   ;- Read this file
  input file = list[i] openr, lun, input_file, /get_lun
   readu, lun, grid
   free_lun, lun
   ;- Get data for the desired grid cell
  data[i] = grid[index] ;- Get year and day of year from filename
  year = long(strmid(input file, 3, 2)) + 2000day of year = long(strmid(input file, 5, 3))
   ;- Get month and day of month
```

```
ydn2md, year, day of year, month, day
 ;- Get Julian date
 time[i] = julday(month, day, year)
```
help, data help, time

#### END

Notes:

- 1. The year and day of year (e.g., 2011, 120) are derived from the name of each grid average file. The STRMID function extracts the last two digits of the year, and the day of year, from the variable INPUT\_FILE. The LONG function converts the string data type to a 32-bit integer.
- 2. The YDN2MD function computes the month and day of month, given the year and day of year.
- 3. The JULDAY function computes the Julian day from the month, day, and year. This is necessary because IDL uses Julian day values to plot time data.

Save your program, then compile and run it. Now the program will print the name, type, and size of the TIME variable, as shown below:

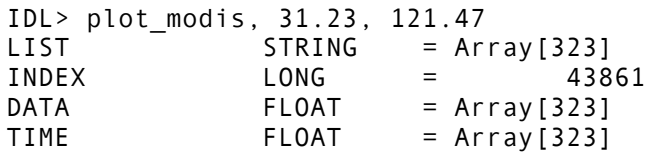

The final step in the AOD analysis is to create a 16-day average of the global gridded data, and then plot it as a time series. Add the highlighted lines shown below to your program:

```
PRO PLOT MODIS, LAT, LON
COMPILE_OPT IDL2
;- Create equal angle grid
;- (lower left corner of grid is at 180W, 90S, i.e. -180.0, -90.0)
resolution = 1.0ncol = long(360.0 / resolution)
nrow = long(180.0 / resolution)
grid = fltarr(ncol, nrow)
;- Get list of grid files
list = file search('a1*.grd')
help, list
;- Create output arrays
data = fltarr(n elements(list))
time = filter(n elements(list))
```

```
;- Compute index of the required grid cell
lonlat to index, lon, lat, resolution, index
help, index
;- Loop over grid files
for i = 0, n elements(list) - 1 do begin
   ;- Read this file
  input file = list[i] openr, lun, input_file, /get_lun
   readu, lun, grid
  free lun, lun
   ;- Get data for the desired grid cell
 data[i] = grid[index] ;- Get year and day of year from filename
   year = long(strmid(input_file, 3, 2)) + 2000
   day_of_year = long(strmid(input_file, 5, 3))
   ;- Get month and day of month
  ydn2md, year, day_of_year, month, day
   ;- Get Julian date
   time[i] = julday(month, day, year)
endfor
help, data
help, time
;- Set missing values to NaN (not a number)
loc = where(data \lt10.0, count)if (count gt \theta) then data[loc] = !VALUES.F NAN
;- Compute time series, smoothed over 16 days
smoothed_data = smooth(data, 16, /nan, /edge_truncate)
;- Load greyscale color table
loadct, 0
;- Plot the data
result = label date(date format=['%M %Y'])
plot, time, smoothed data, $
  xrange=[min(time), max(time)], $
  xstyle=1, $
  psym=1,$
   color=0, background=255, $
  xtickunits='months', $
   xtickformat='label_date', $
   ytitle='Aerosol Optical Depth', $
  title='MODIS Time Series at' + string(lat, lon, format='(2f8.2)')
```

```
END
```
- 1. Missing data values in the gridded AOD data for are replaced with a special floating point value known as 'Not A Number', or NaN. These values will be filtered out in the remainder of the analysis when the IDL smoothing and plotting tools are called.
- 2. A smoothed time series over 16 days (moving window) is computed by the SMOOTH function.
- 3. A grey scale color table is loaded by calling LOADCT.
- 4. The formatting desired for the date labels on the time series x-axis are established by calling the LABEL\_DATE function.
- 5. The smoothed time series is displayed by calling the PLOT procedure, with keyword meanings as follows:
	- a. XRANGE and XSTYLE set the x-axis range to the precise range of the time series data,
	- b. PSYM sets the plotting symbol to a cross,
	- c. COLOR and BACKGROUND set the plotting and background colors to black and white, respectively,
	- d. XTICKUNITS and XTICKFORMAT are used to tell the PLOT procedure to display x-axis labels as months,
	- e. YTITLE and TITLE set the titles for the y-axis and the plot, respectively.

Save the program, then compile and run it as shown. You should see a time series plot of MODIS AOD for the city of Shanghai, like the figure below:

```
IDL> plot_modis, 31.23, 121.47
```
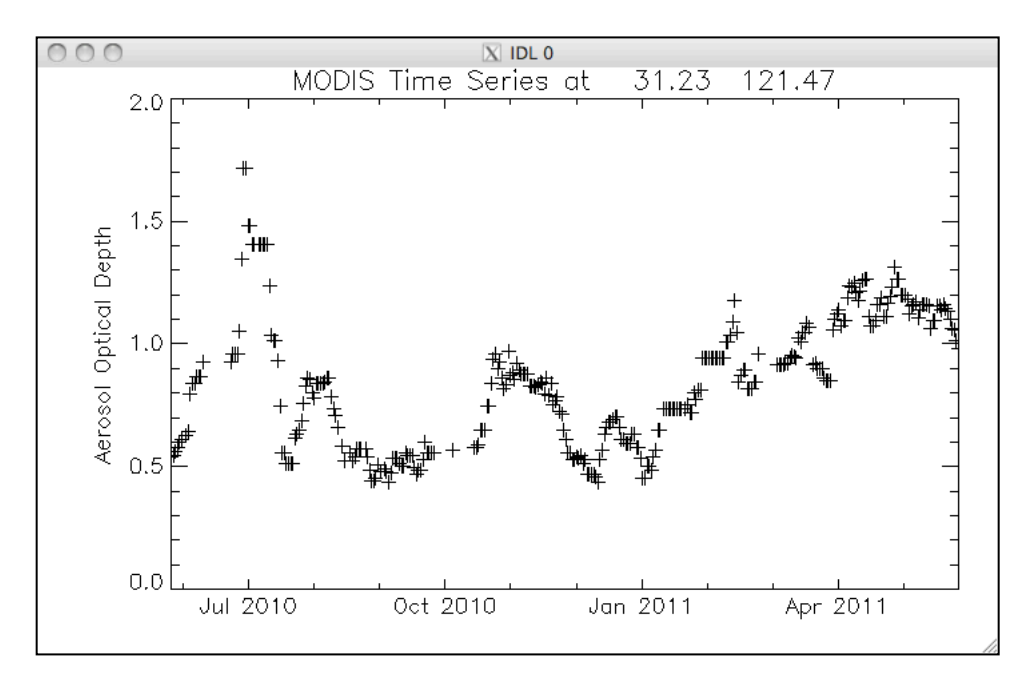

Try creating similar plots for Beijing (39.90N, 116.40E) and Seoul (37.56N, 126.97E).

### **END OF ECNU LAB FIVE**